## **Create Clients/Sites**

You can create unlimited Clients & Sites through the "Clients" menu in the Web app, by pressing the "Add" button.

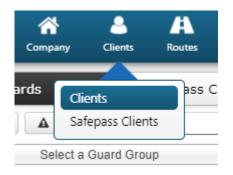

After a Client is added, you can add their "Sites" through the right panel and you can also assign as many checkpoints you wish to each Site, by selecting it and pressing "Manage Check Points" button – this will help the system associate any Scan/ MMEs and Incident Events to particular Sites.

For more info related to the creation of Clients/Sites and their assignments, visit the Web Application Guide.

| atrol GOLD Company Clier | A 📶 🔐                      | Actions Log | C<br>Refresh       |                                                                 |
|--------------------------|----------------------------|-------------|--------------------|-----------------------------------------------------------------|
| Supermarket              |                            |             |                    |                                                                 |
| etails                   |                            |             |                    | Branch Offices                                                  |
| Company Name             | Supermarket                |             |                    | Main Branch Office                                              |
| Name                     | Supermarket                |             |                    |                                                                 |
| Surname                  |                            |             |                    | Sites                                                           |
| Phone                    | Phone                      | 2           |                    | Add Edit Manage Check Points Remove Export to Excel             |
| Address                  |                            |             |                    | Code Name Address Description                                   |
| City                     |                            | Language    | English (for Sec + | Front door United Kingdom                                       |
| ZIP                      |                            | Country     | Greece *           | 1st floor United Kingdom                                        |
| Email                    | mvlachou@grpatrol.com      | State       | Select an Option * | Basement Greece                                                 |
| Incident Report by Email | 0                          |             |                    |                                                                 |
| Additional Recipients    | Separate Values With Comma | (,)         |                    |                                                                 |
| ARC Client ID            |                            |             |                    | Scheduled e-mail Reports                                        |
| ogin Credentials         |                            |             |                    | C Add Remove                                                    |
| Enable Login             |                            |             |                    | Description Type Recurrence Next Run                            |
| Username                 | surpermarket               |             |                    | Building A - weekly Incidents Report Weekly 2022-05-08 10:00:00 |
| Password Change          |                            |             |                    | test Client Events report Daily 2022-05-06 07:00:00             |
|                          |                            |             |                    | 4                                                               |